## October 2007 Queensland University of Technology

**QUT Library** 

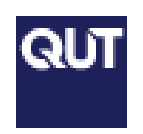

### Inside this issue:

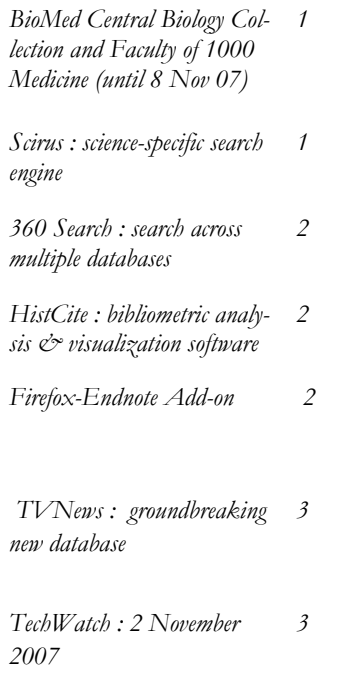

#### BioMed Central Biology Collection

- Faculty of 1000 Biol-
- ogy • Arthritis Research & Therapy
- Breast Cancer Research
- Genome Biology
- **The Scientists**

# Faculty of 1000 **Medicine**

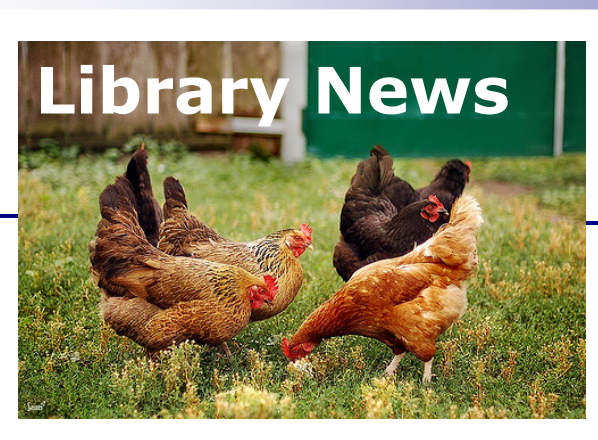

Faculty of Science, Schools of Life Sciences & Natural Resource Sciences

BioMed Central Biology Collection and Faculty of 1000 Medicine : short-term trial until 8 November 2007

QUT Library has organized a free 1 month trial (see my e-mail of 14/10/2007) to the BioMed Central Biology **Collection** which contains the resources from **BioMed** Central as listed below.

#### BioMed Central Biology **Collection**

### Faculty of 1000 Biology

(Faculty of 1000 Biology is an online evaluation and awareness research service that highlights and reviews the most interesting papers published in the biological sciences, based on the recommendations of a faculty of well over 2300 selected leading researchers ("Faculty Members").

# Arthritis Research & Therapy

Breast Cancer Research Genome Biology

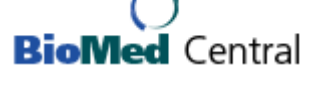

### The Scientist

("The mission of The Scientist is to provide compelling print and online coverage of the latest developments in the To access **Biomed Central** go life sciences including research, technology and business."

The website also provides a link to the results of the annual surveys of the Best Places to Work 2007 for Post-

------------------------------------

### Access is also available to Faculty of 1000 Medicine.

an online evaluation and awareness research service that highlights and reviews the Dr Nina Prasolova most interesting papers pub-

lished in the medical sciences, based on the recommendations of a faculty of nearly 2500 leading international researchers and clinicians.)

You may access these products via the **BioMed Central** website.

docs, Academia and Industry.) link to connect to the database. to the QUT Library homepage and select Find databases. In the Find databases by databases title box enter biomed central and then click Find database. On the next page click the database name hyper-Or you may click the More details link to bring up a full one page description for this database.

(Faculty of 1000 Medicine is Could you feedback any comments you have about this product please? x82989 n.prasolova@qut.edu.au

# Scirus– science-specific search engine

Scirus <www.scirus.com>

is the most comprehensive science-specific search engine on the Internet. Driven by the latest search engine technology, Scirus searches over 450 million science-specific Web pages, enabling you to quickly:

# SCIIUS for scientific information only

- Pinpoint scientific, scholarly, technical and medical data on the Web.
- Find the latest reports, peerreviewed articles, patents, pre prints and journals that other search engines miss.
- Offer unique functionalities designed for scientists and researchers. Scirus has partnered with NDLTD.org

<info.scirus.com/ndltd>

to bring the power of its search technology to its electronic thesis and dissertation (ETD) search.

# 360 Search : short term trial until 14 November 2007

QUT Library has started a two month trial of 360 Search. 360 Search allows you to search across multiple databases simultaneously and offers a more intuitive interface. You may choose to search across all databases at once or simply limit their search to a group of subjectspecific databases. The search results are also clustered allowing clients to easily narrow their search by topic, date, journal, author, database etc.

As this is a trial we are limited to searching across 20 of our major databases as listed below.

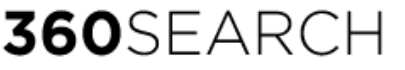

### Federated search service

ABI/INFORM Global

Academic Research Library

Academic Search Premier

AGIS Plus Text

Australia/New Zealand Reference Centre Australian Public Affairs Full

Text

Blackwell-Synergy

Business Source Premier CINAHL with Full Text Compendex

ERIC Health & Medical Complete IEEE Xplore Online LegalTrac ProQuest Education Journals PsycARTICLES PsycINFO ScienceDirect Wiley InterScience Journals Feedback on this product is

welcome via an online poll and feedback form available for students and staff (the online poll will appear if your Internet access is activated).

# 360 Search

Searching across 20 of QUT Library major databases:

- e.g. search
- Science Direct
- Wiley InterScience
- **CINAHL**
- Compendex
- Health & Medical
- Complete
- and more... at once.

# HistCite: bibliometric analysis  $\mathcal{C}^*$  visualisation software

HistCite <www.histcite.com> is a new software package designed to help science professionals make better use of their literature searches.

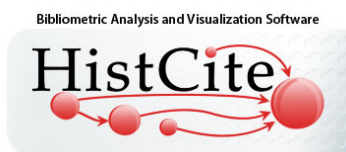

HistCite lets you analyze and organize the results of a search to obtain various views of the topic's structure, history, and relationships.

# HistCite relational graph

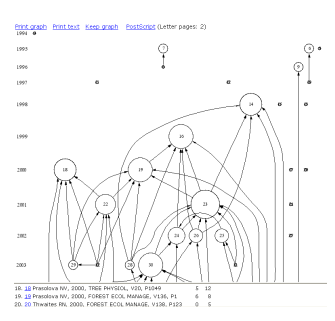

# Firefox Add-on : add Endnote Spark to your Web Browser

Most of us are aware of Firefox as a popular alternative, standards-compliant Web browser. Firefox is also open-source. A direct advantage to using this open-source browser is that there is an active community of developers who are constantly offering improvements. Instead of making us wait for a new version of the browser, Firefox uses "Add-ons" to promote constant innovation.

There is a very useful Firefox extension to Endnote <addons.mozilla.org/en-US/firefox/ addon/3131> that allows you to seamlessly download a webpage citation from the Internet (Firefox Brower) to Endnote.

To add-on Firefox – Endnote Add-on, go to Tools/Add-ons, in a new window click on Get Extensions. In the Search box of the Firefox Add-ons web-page type Endnote and download Endnote Add-on. Once you've installed it in FireFox, search the Internet, open web-page of your interest, go to Tools/Endnote, select Endnote Current Browser Text Export, then follow the prompts to download seamlessly the citation (or entire text) for the web-cite into Endnote software. If you are using a computer that does not have Endnote software installed on it, follow the same pathway and save the citation to e.g. your USB. To import the citation/citations you have saved into Endnote: open Endnote/File/Import, for the Import Data File select the file you have saved, and for Import Option select Reference Manager (RIS), click Import.

Endnote-Firefox Add-on

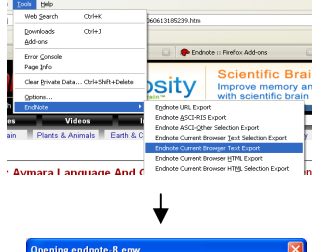

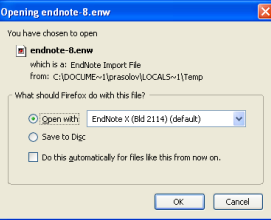

The citation will appear in your Endnote Library.

# TVNews : ground-breaking new database

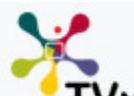

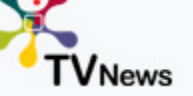

TVNews via Informit Search, **TVNews** published by RMIT Informit is a revolutionary online database bringing TV news and current af bringing TV news and current affairs

from Australian free to air networks directly to your desktop. TVNews enables you to search, browse, track and be alerted to television events/items and programs of all major news, current affairs and documentaries on channels ABC, ABC 2, SBS, 7, 9 and 10.

Having located the program of interest, the video of the item can be downloaded to your desktop in a compressed format. Items range from under 30 seconds for short stories, to an hour for selected documentaries. Hosted on the Informit service, TVNews is integrated and cross-searchable with other full-text journal resources in the library's collection.

TVNews will be continuously updated (for example, last night's Lateline will be fully searchable the next morning), meaning that this resource will not only be a very powerful research tool but also an essential alert tool. The TVNews content started to build from the end of August 2007. The back-file will deepen over time and remain online indefinitely, allowing a searchable archive of Australian TV news.

A general online demonstration of TVNews is available at <www.informit.com.au/ media\_TVNEWS.html>

To access TVNews go to the QUT Library homepage and select Find databases. In the Find databases by databases title box enter TVNews and then click Find database. On the next page click the database name hyperlink to connect to the database. Or you may click the More details link to bring up a full one page description for this database.

# TechWatch : ITS/Library afternoon of Technology talks

Techwatch is an ITS/Library co-production bringing you an afternoon of technology talks. Special guest stars will be:

Lance De Vine shows us how to get foxy with Firefox browser & its dazzling array of extensions/plugins to play with

Bradley Beddoes will astound us with a tell-all expose of his PDP adventures and

John Hayes from the School of Urban Development will give a talk on GPS gadgetry and the "walking maps".

It's the final Techwatch for the year before we wallow in the summer holiday.

Summer Techwatch

V714 - level 7 of GP Library

Friday 2nd November from 3-4pm

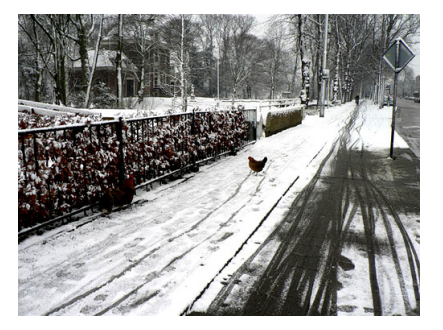

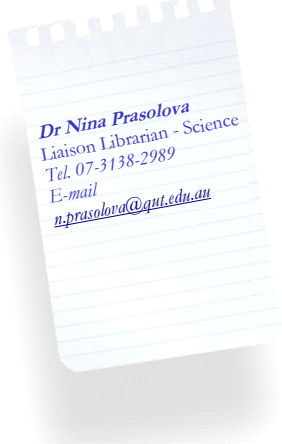

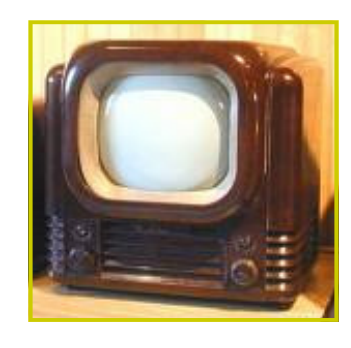

**TVNews via Informit** New database for an old medium

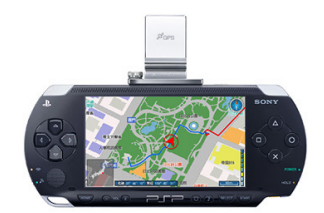

C 2006 Sony Computer Entertainment Inc. All rights reserved